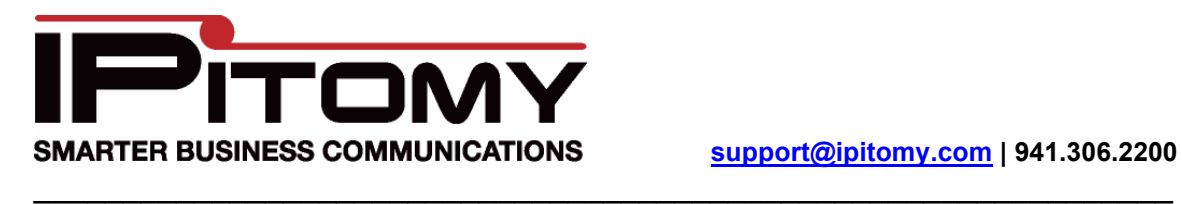

## **Linksys wrt54GL DD-WRT Firmware Upgrade Guide**

**Put the MICRO or MINI build on this router first if you're upgrading from the stock Linksys firmware** -- the consequences of not following this advice can be **VERY GRAVE**! Then you can upgrade to a STANDARD, VOIP or VPN build, according to your needs. **DO NOT try to load a MEGA build on this router. MEGA builds are too large for this router!**

*Q: Why can't I directly upgrade from a stock Linksys firmware to DD-WRT versions other than MICRO or MINI?* A: The stock firmware from Linksys on the WRT54GL v1 and 1.1 won't accept a firmware image over 3MB in size (you will get the error: "Upgrade are failed! [sic]" if you try). So you will need to flash the micro or mini versions of DD-WRT onto the router BEFORE flashing the standard, voip, and vpn versions. Be sure to hard reset your router to restore firmware defaults both BEFORE AND AFTER you upgrade even to the micro or mini DD-WRT.

*Q: Why can't I load a MEGA build?* A: The WRT54GL has only 4MB for flashing firmware, which is not enough space for a mega build. If you try to load a mega build onto this router anyway, you may turn your router into a brick! I don't know if you can recover your router using TFTP or other methods if you do this, because it's never happened to me.

## **Installation process from a stock Linksys firmware**

1. Do a hard reset

You can HARD RESET by holding down the reset button on the back of the router for 30 seconds, then pulling the power cord for 30 seconds while STILL holding the reset button, and then plugging in the power cord for a final 30 seconds while STILL holding the reset button. You will hold the reset button in for 90 seconds without releasing it. Then release the reset button and wait for the router to finish doing whatever it's going to do. Usually the WLAN light will come on close to last in the boot sequence. Sometimes, however, the POWER light will keep flashing for a good while. Either way, once you're sure the router has done its thing, power cycle the router, by unplugging and replugging the power connector in the back of the router. There's no need to wait between unplugging and replugging.

2. Download and install the MICRO or MINI build from dd-wrt.com

**You should check the MD5 HASH of the firmware after downloading it**, see Hashes & Checksums. Turn off and disable your firewall, turn off and disable your antivirus, and sign into your linksys router with Internet Explorer only, \*\*DO NOT USE FIREFOX\*\* (Mac users: use Safari instead of Firefox), and use the firmware upgrade web interface to update your router with dd-wrt. **DO NOT close your browser, DO NOT interrupt the process, be EXTREMELY PATIENT, even after the firmware is already supposedly upgraded.** Wait around for a while, and make sure it settles down and is definitely

finished doing whatever it's going to do. The router needs time to rebuild the NVRAM after it has been flashed, and if you interrupt this you will regret it!

3. Decide if you would like to keep the MICRO or MINI version, or upgrade to the STANDARD, VOIP, or VPN versions. **DO NOT try to load a MEGA build on this router (see above)**. If you are keeping MICRO or MINI, you are done, otherwise, continue

Read about the different versions' features here: What is DD-WRT?#File Versions. If you won't be needing the features in the larger versions such as standard, you may be able to increase the responsiveness of your router by getting the smallest version that includes the features you need. Also, you can always update to a larger version later if down the line you need the extra features.

- 4. Do a hard reset
- 5. Install the version of dd-wrt you want (again, you can't use MEGA... really)
- 6. Do a hard reset

IPitomy recommends that you use the Standard build, unless you know that you need the VoIP or VPN build.

Full info for installation from DD-WRT can be found:

http://www.dd-wrt.com/wiki/index.php/Linksys\_WRT54GL